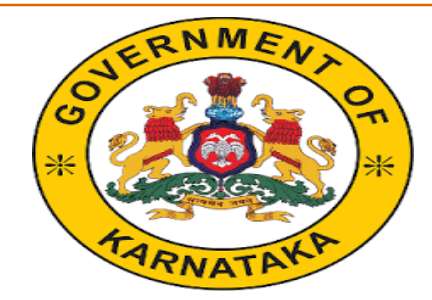

# *Incentive for Simple Marriage Application* ಸರಳ ವಿವಾಹ ಫ್ರೋತ್ಸಾಹ ಧನಕ್ಕೆ ಅರ್ಜಿ *Social Welfare Department/* ಸಮಾಜಕಲ್ಯಾ ಣ ಇಲ್ಯಖೆ

*Applicant User Manual(***ಅರ್ಜಿದಾರರು ಆನ್ಲೈನ್ ಅರ್ಜಿ ಸಲ್ಲಿ ಸುವ ವಿಧಾನ***)*

To access the Simple Marriage application, follow the steps given below: Go to the Website of Commissionerate of Social Welfare **http://www.sw.kar.nic.in**

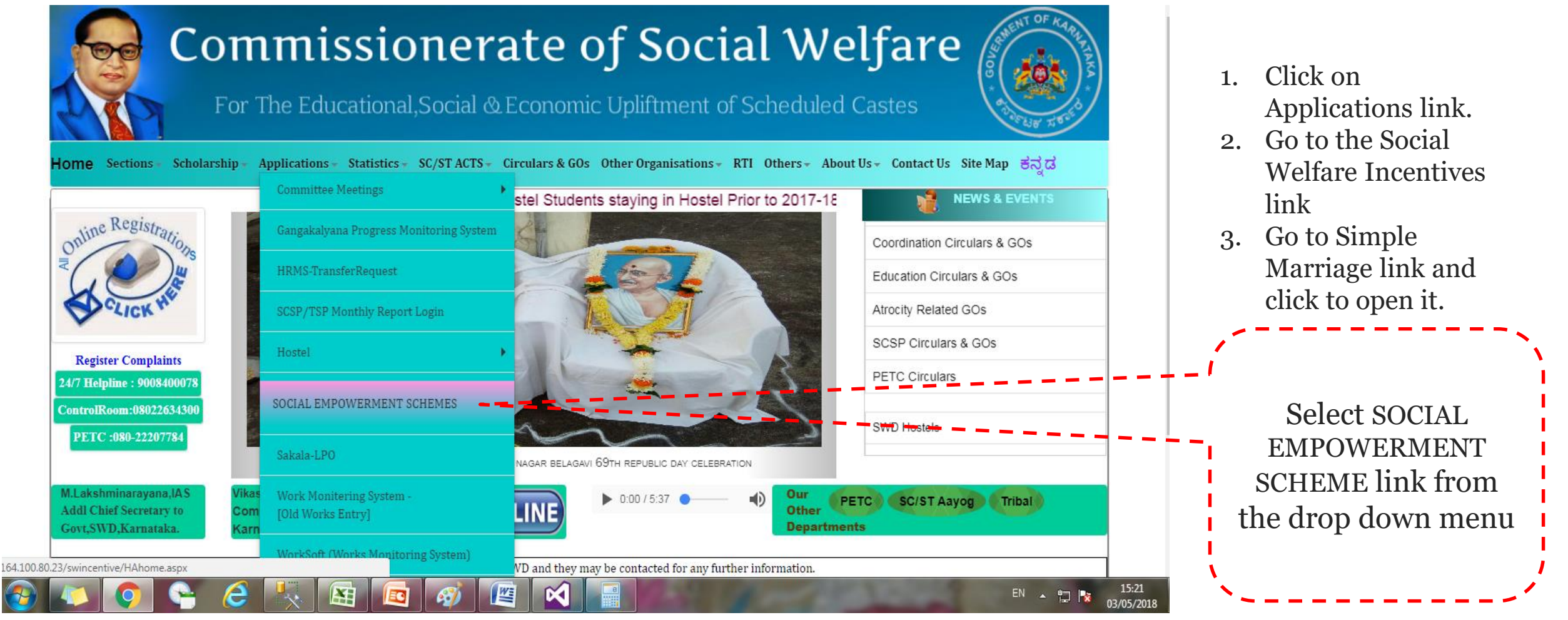

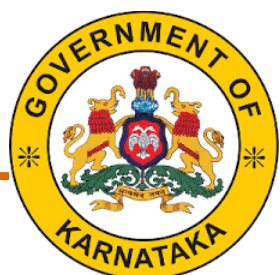

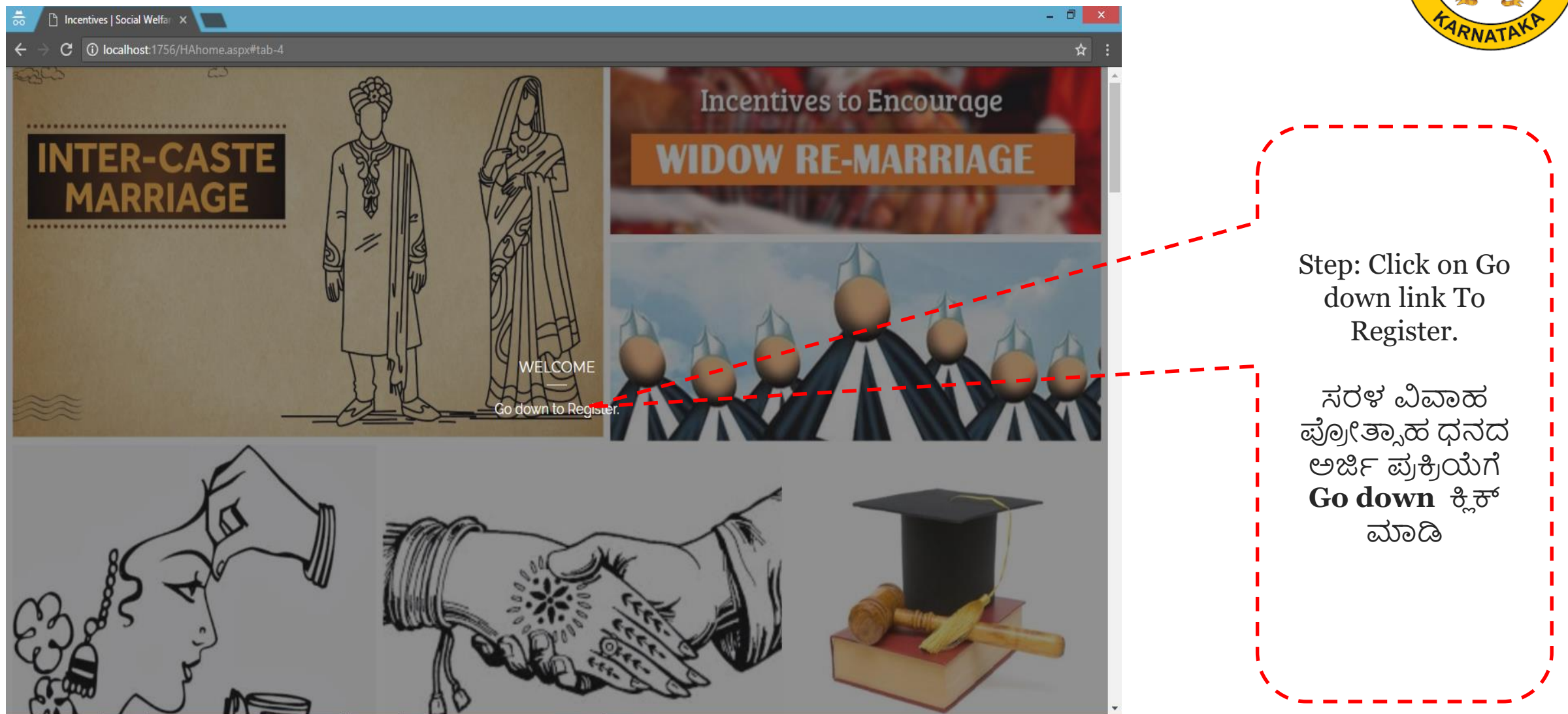

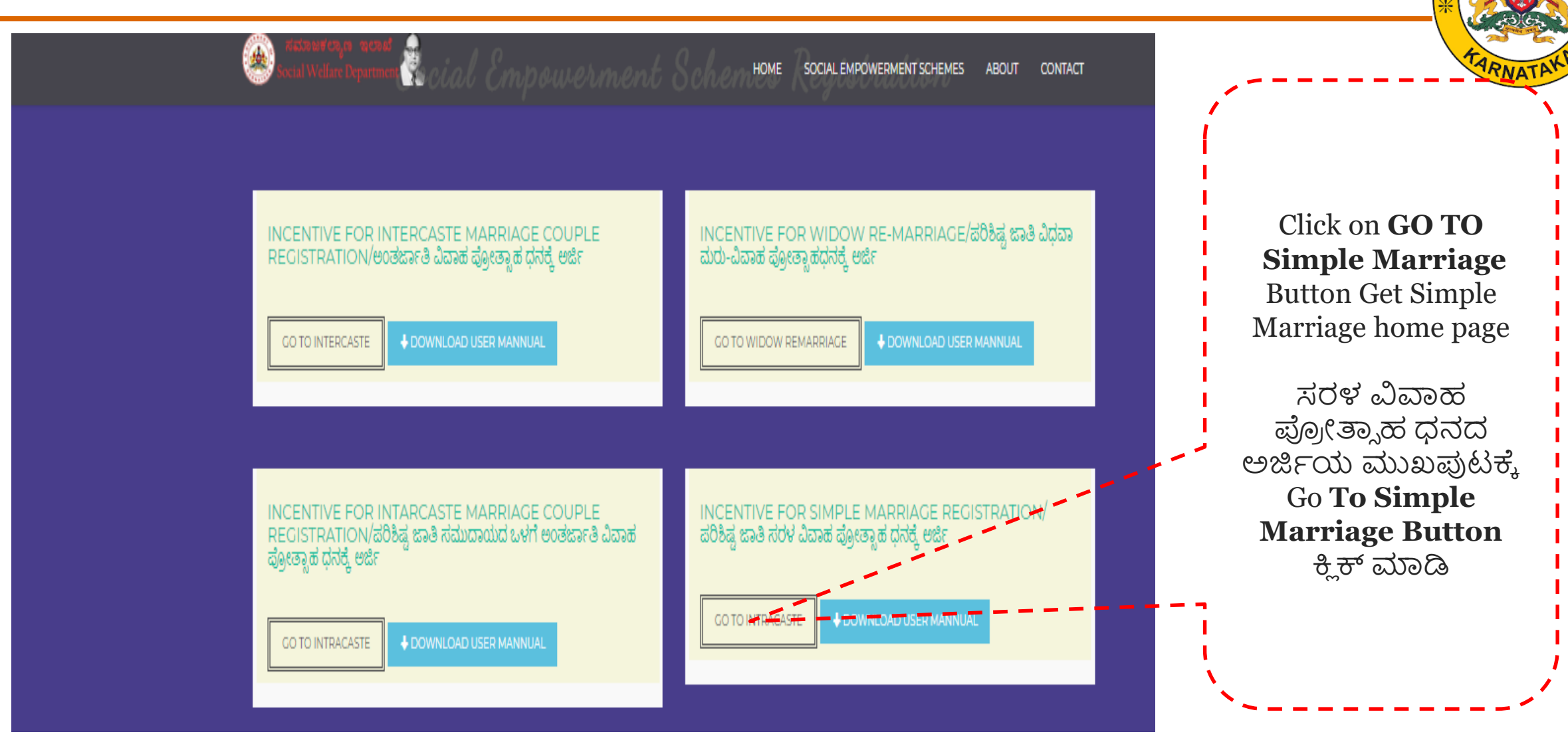

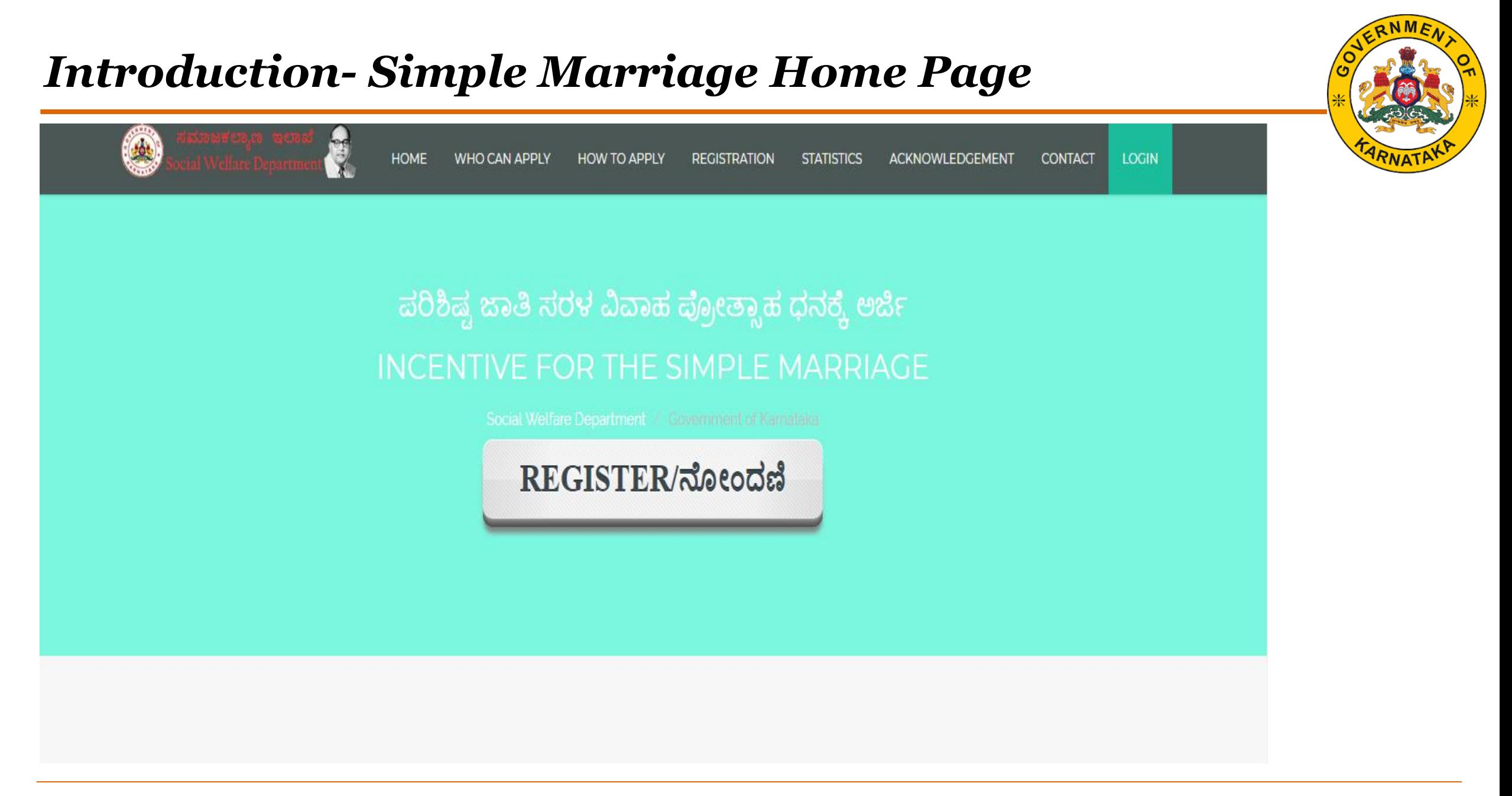

#### RNME *Introduction – How to apply* **ಅರ್ಜಿ ಸಲ್ಲಿ ಸುವ ವಿಧಾನ**  $\circledast$ K HOME WHO CAN APPLY HOW TO APPLY REGISTRATION STATISTICS ACKNOWLEDGEMENT CONTACT LOGIN How to Apply ⊻ ₩ **AMOUNT SANCTION REGISTRATION CONFIRMATION ALLOTMENT**

After approved the application,

the incentive will be credited in

the joint account of the couple

in instalments.

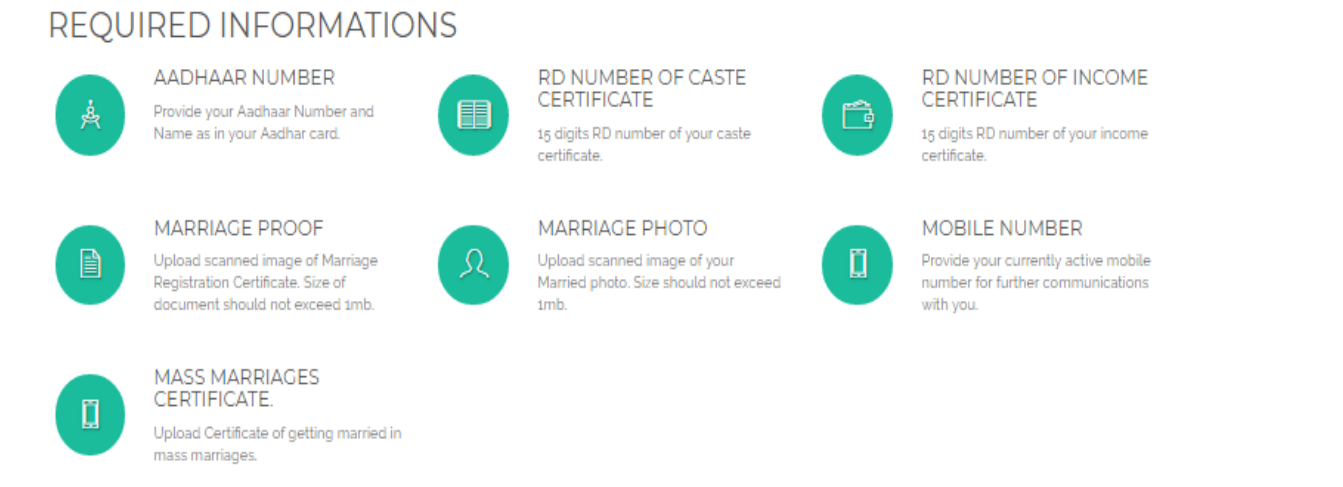

After Registration, an SMS will

be sent to the couple and they

acknowledgement form as

proof of application.

can print the

Using your Aadhaar Card

Number Regsiter with us

providing all required

Information

The following page will open. Click on the register button to apply for the incentive process. Online application can be uploaded by couple themselves or by the District Officers.

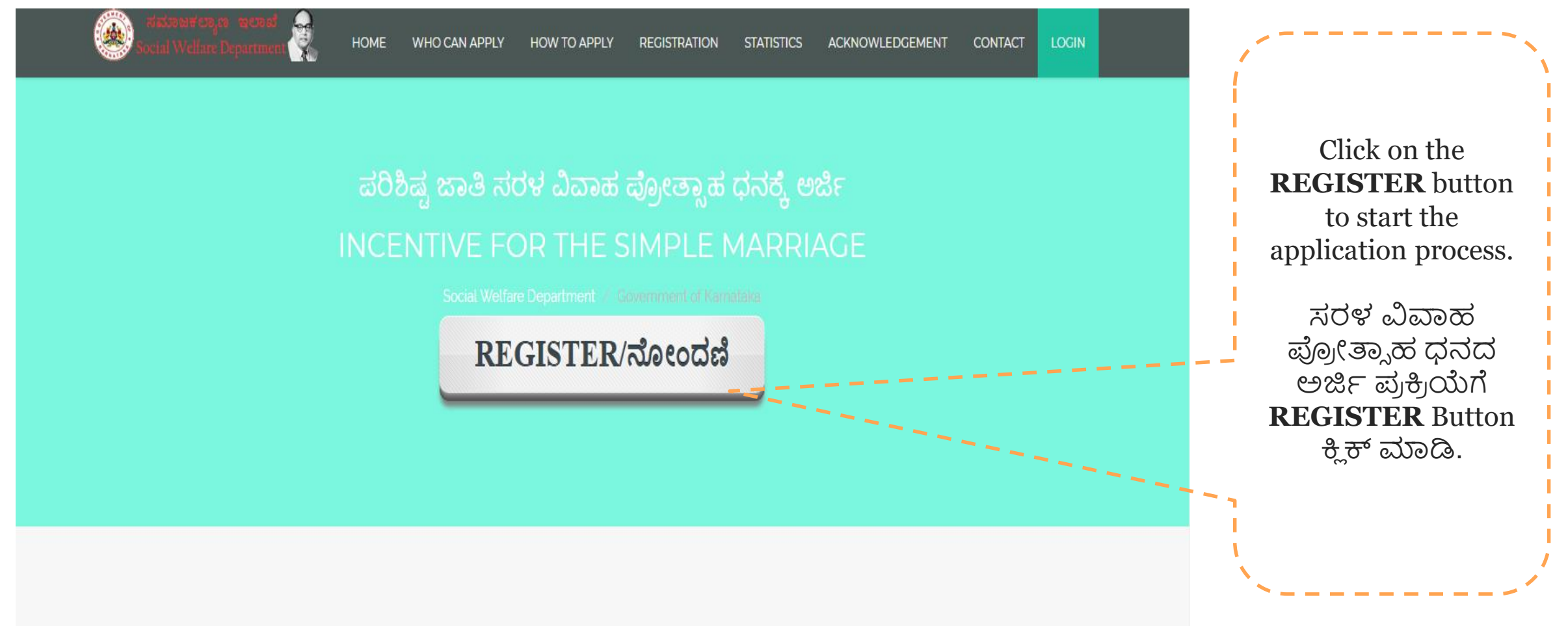

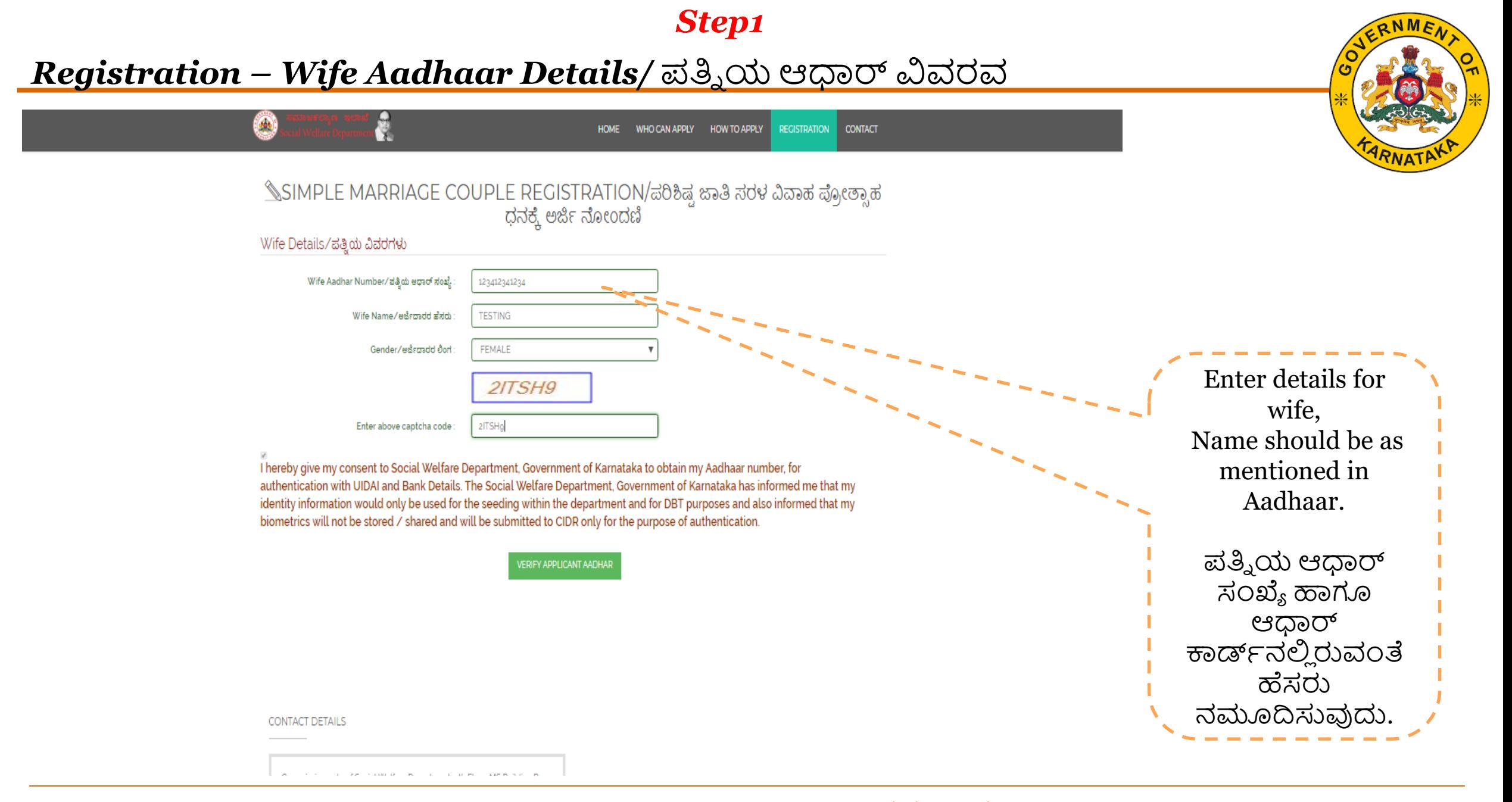

#### *Registration – Spouse Aadhaar Details/* ಪ್ತ್ನಯಆಧಾರ್ ವಿವರವ

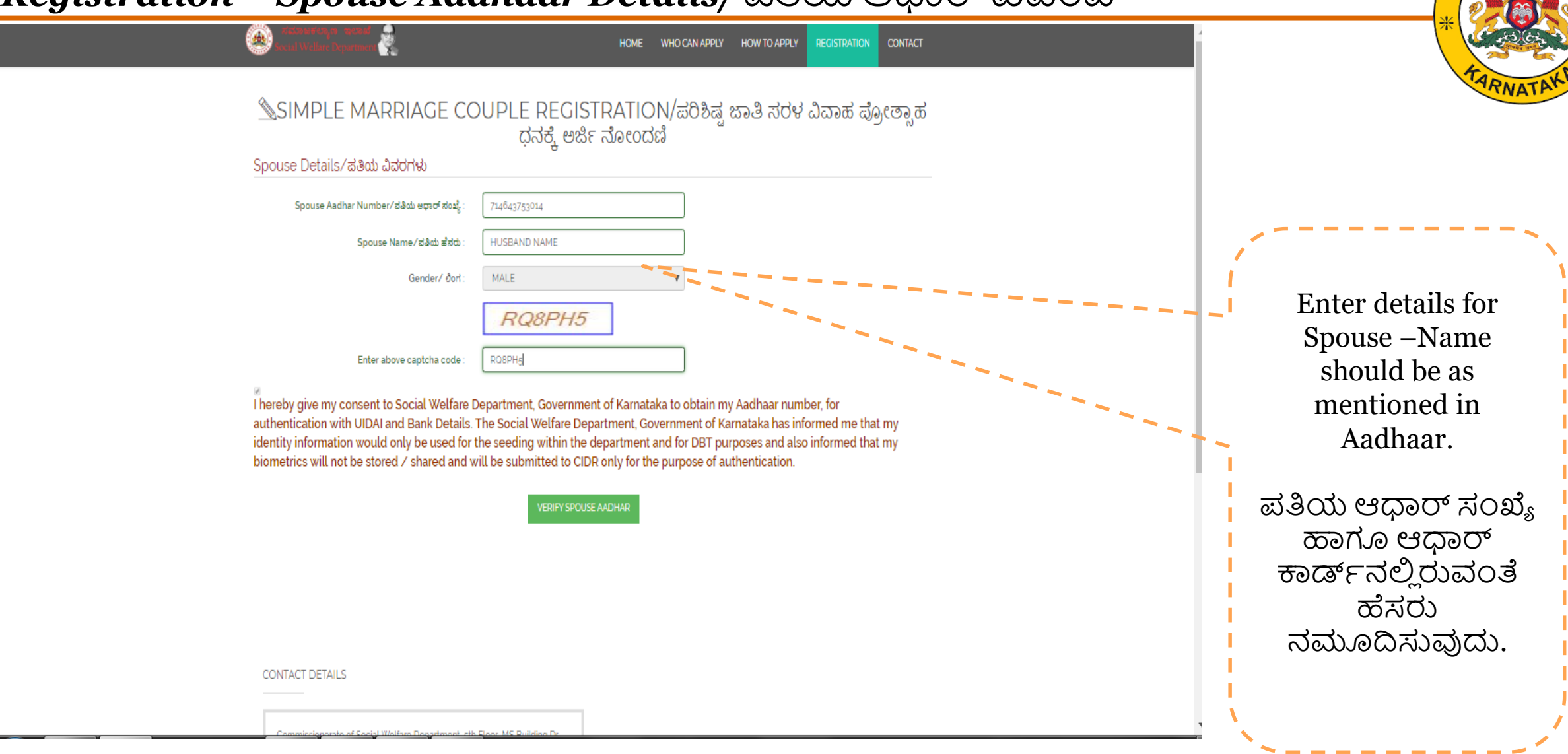

RNME

*Registration –* Enter Caste and Address details/ಜಾತ್ನ ಮತ್ತು ವಿಳಾಸ ವಿವರ

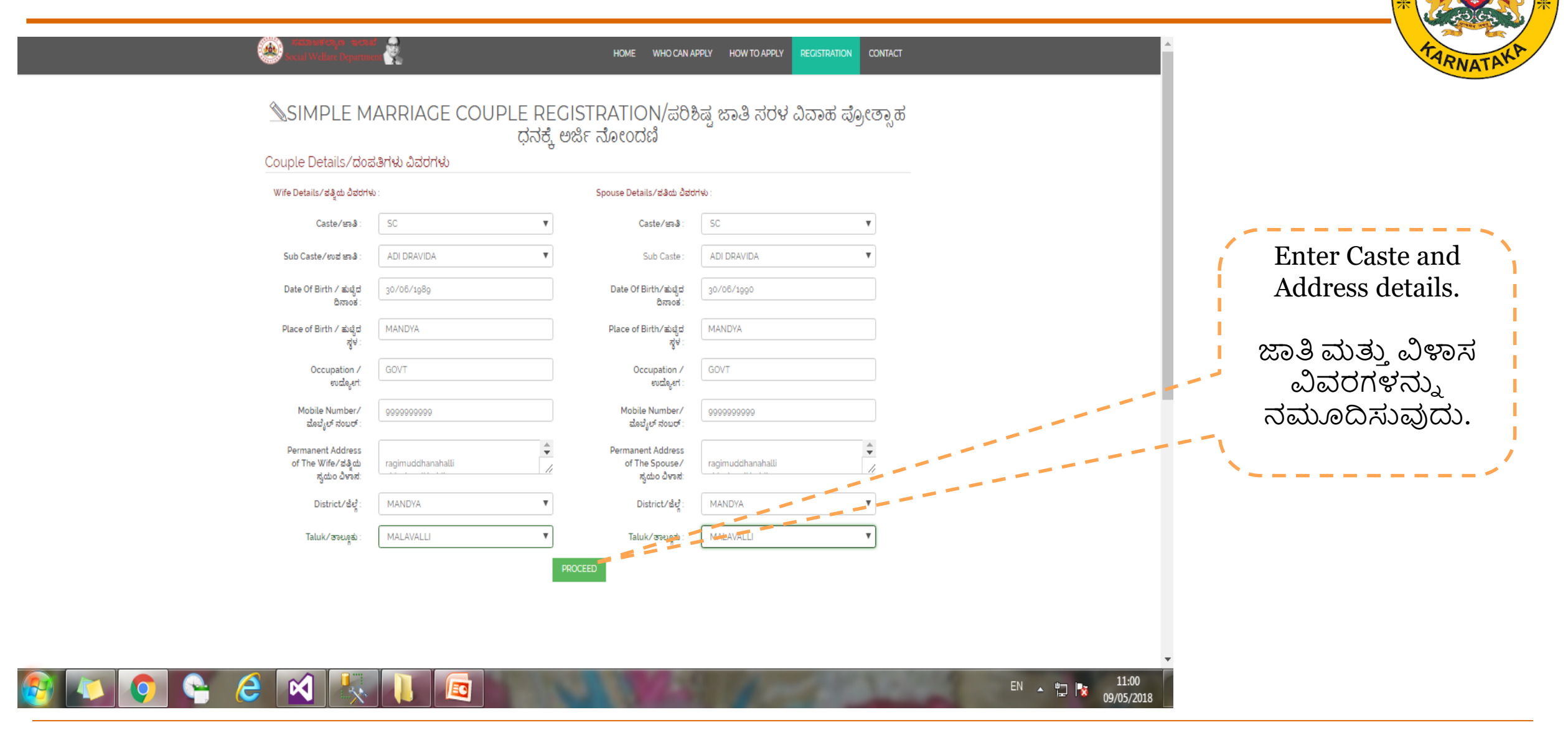

#### *Registration –* Enter Caste and Address details/ಜಾತ್ನ ಮತ್ತು ವಿಳಾಸ ವಿವರ

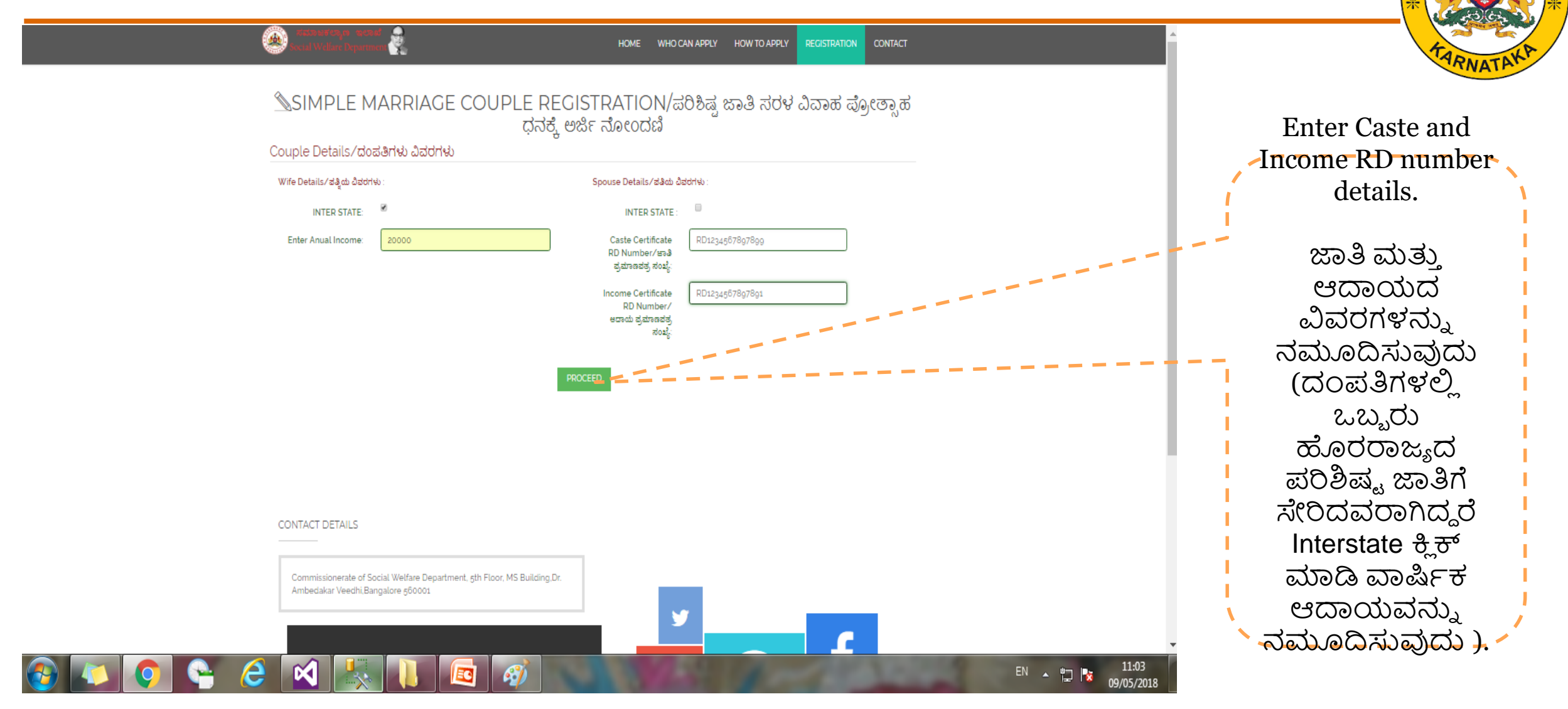

*Registration –* Enter Caste and Address details/ಜಾತ್ನ ಮತ್ತು ವಿಳಾಸ ವಿವರ

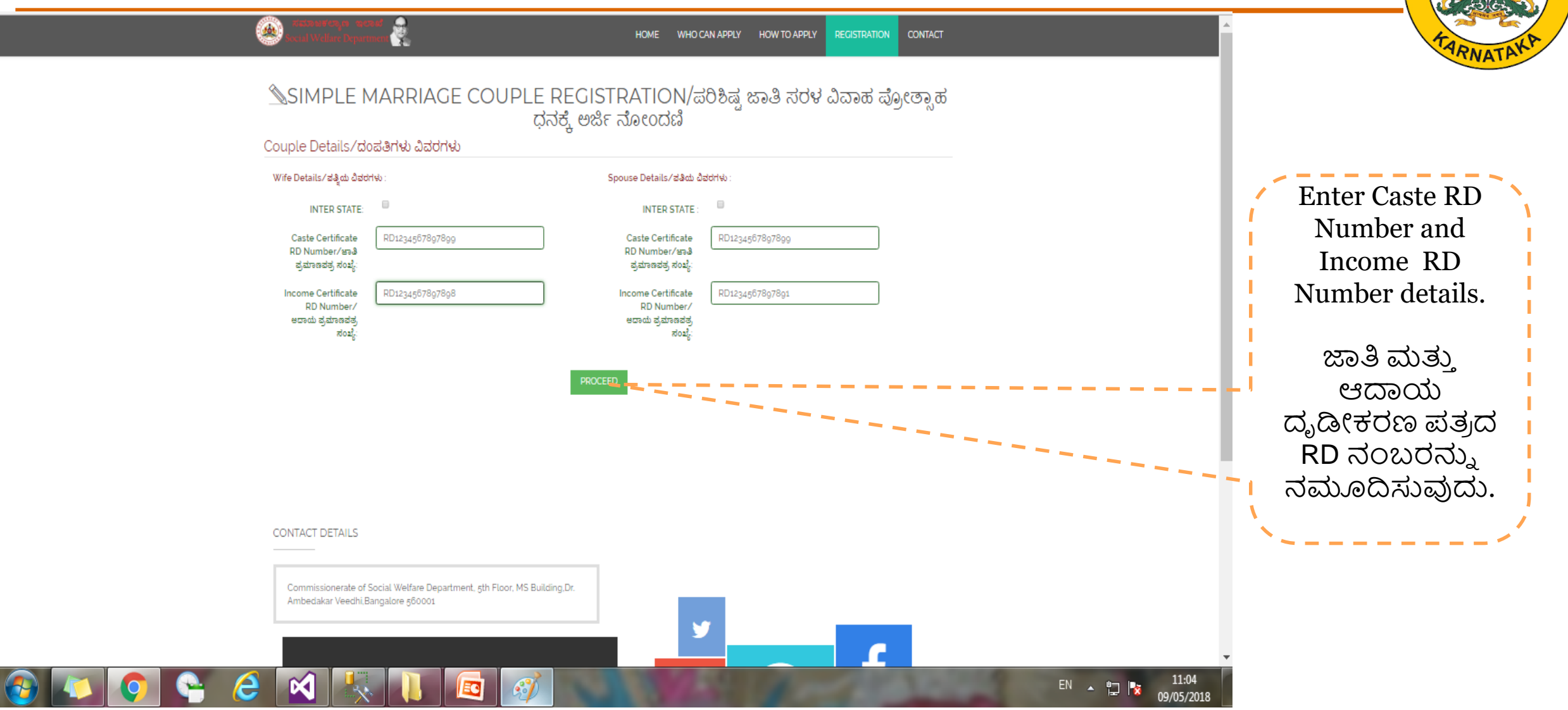

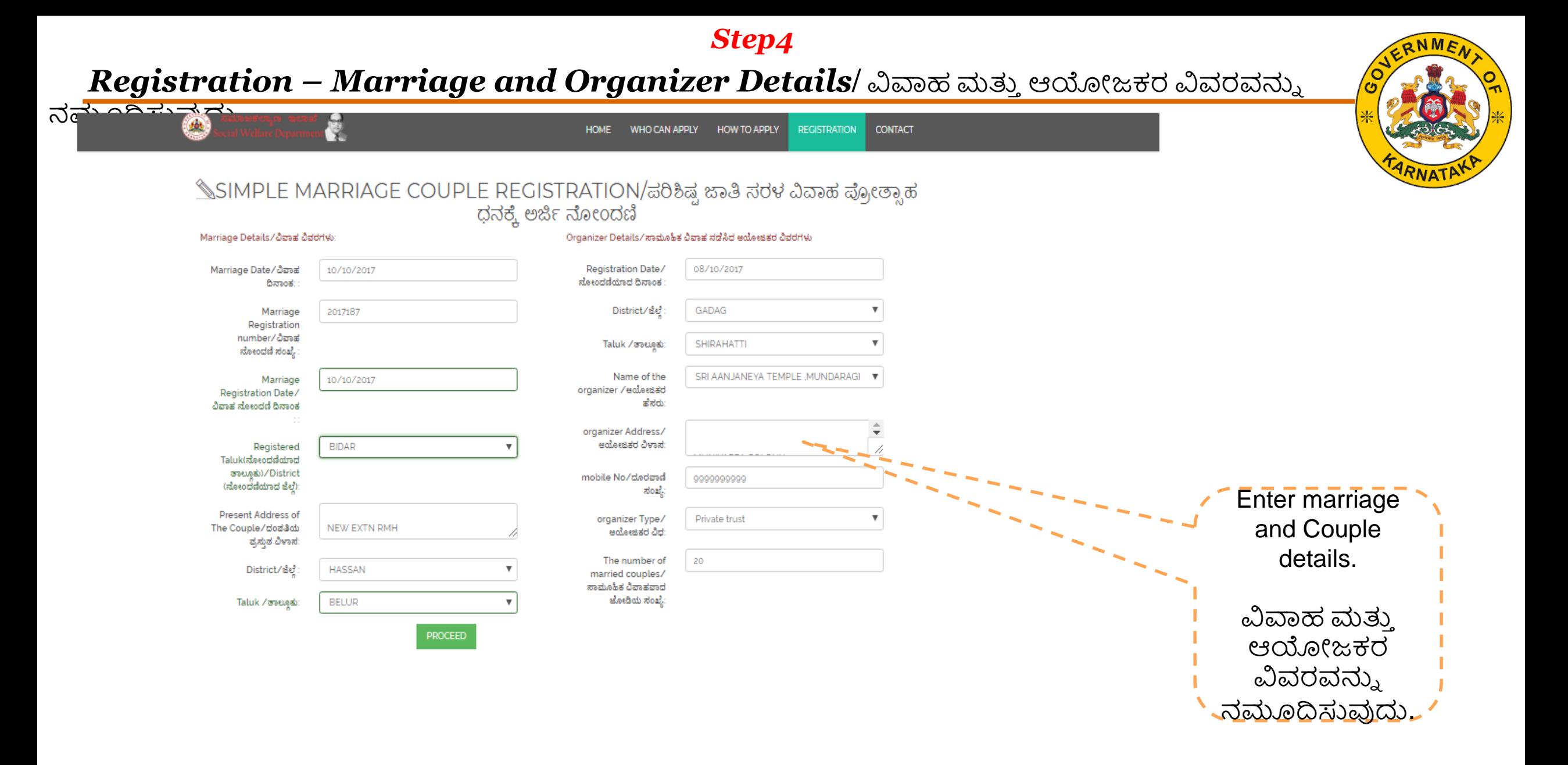

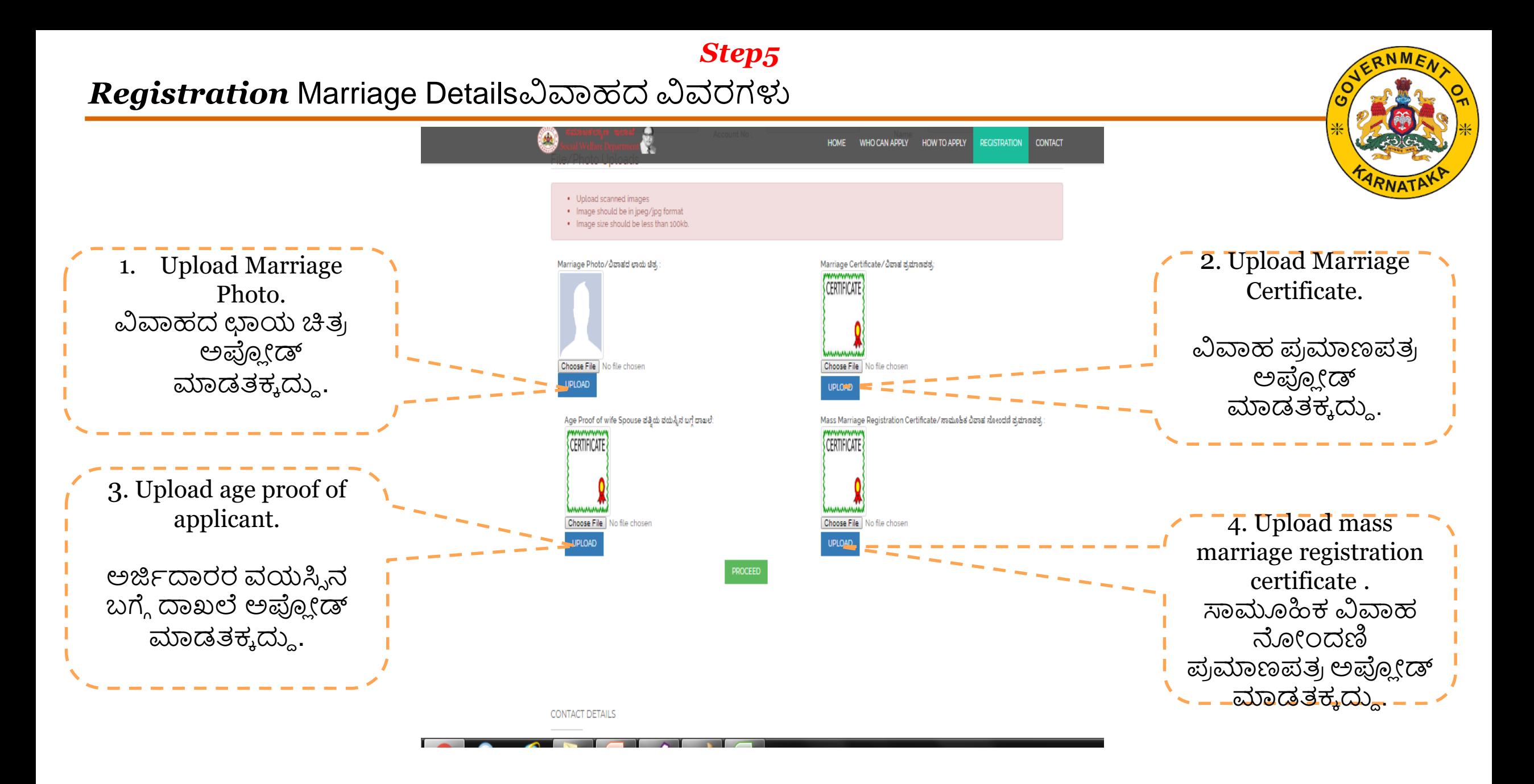

#### *Registration –*Bank Account details

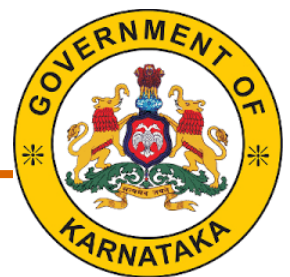

 $\left( \frac{1}{2} \right)$ K **HOME** WHO CAN APPLY HOW TO APPLY **REGISTRATION CONTACT** ৾\_SIMPLE MARRIAGE COUPLE REGISTRATION/ಪರಿಶಿಷ್ಟ ಜಾತಿ ಸರಳ ವಿವಾಹ ಪ್ರೋತ್ಸಾಹ ಧನಕ್ಕೆ ಅರ್ಜಿ ನೋಂದಣಿ Bank Details/ ಬ್ಯಾಂಕ್ ವಿವರಗಳು Bank Branch District/ ಬ್ಯಾಂಕ್ ಶಾಖೆ ಜಿಲ್ಲೆ: Bidar Bank Name / ಬ್ಯಾಂಕ್ ಹೆಸರು Canara Bank Bank Branch Name/ ಬ್ಯಾಂಕ್ ಶಾಖೆ ಹೆಸರು: HALLIKHED Enter Bank Ac Branch/ಬ್ಯಾಂಕ್ ಶಾಖೆ: **HALLIKHED** details. Bank Ac IFSC Code/IFSC ಕೋಡ್: CNRB0001230 must be a jointly held by Applicant Joint Account Number/ಜಿಂಚೆ ಬ್ಯಾಂಕ್ ಖಾತೆ ಸಂಖ್ಯೆ : 8999999999 and Spouse. Account holder names / ಖಾತದಾರರ ಹೆಸರುಗಳು: **TESTING** HUSBAND NAME Is Bank Account Seeded with Aadhar Number or **YES** not/ಬ್ಯಾಂತಿನೊಂದಿಗೆ ನಿಮ್ಮ ಆಧಾರ್ ಸಂಖ್ಯೆಯನ್ನು ಲಿಂಕ್<br>: ಮಾಡಲಾಗಿದೆಯೇ ಜಂಟಿ ಬ್ಯಾಂಕ್ ಖಾತೆ ಸಂಖ್ಯೆ **SUBMIT** ವಿವರವನ್ನಿ ನಮೂದಿಸುವುದು.CONTACT DETAILS

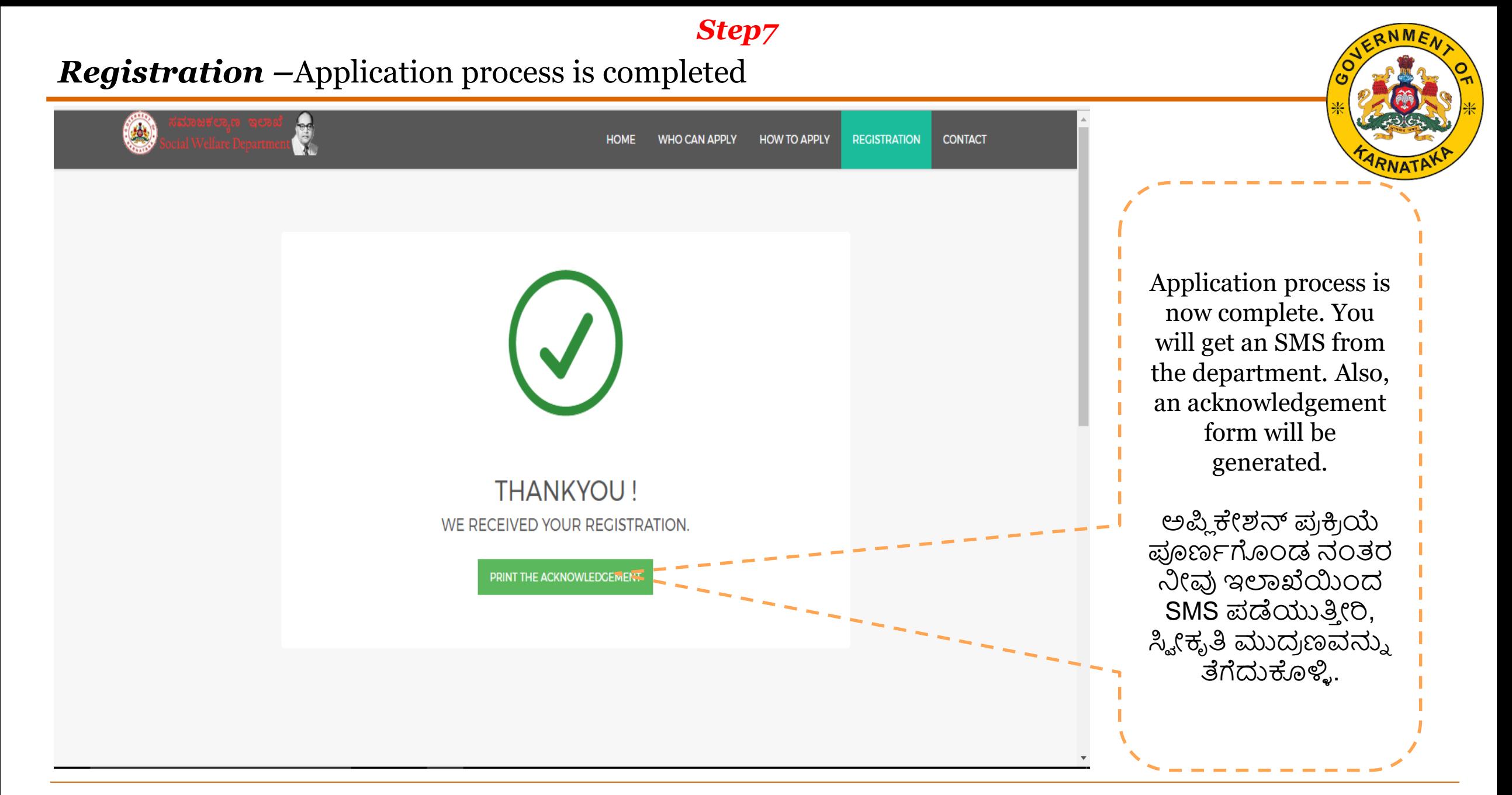

## *Registration –* Acknowledgement Print(ಸ್ಟೀಕೃತಿ ಮುದ್ರಣ)

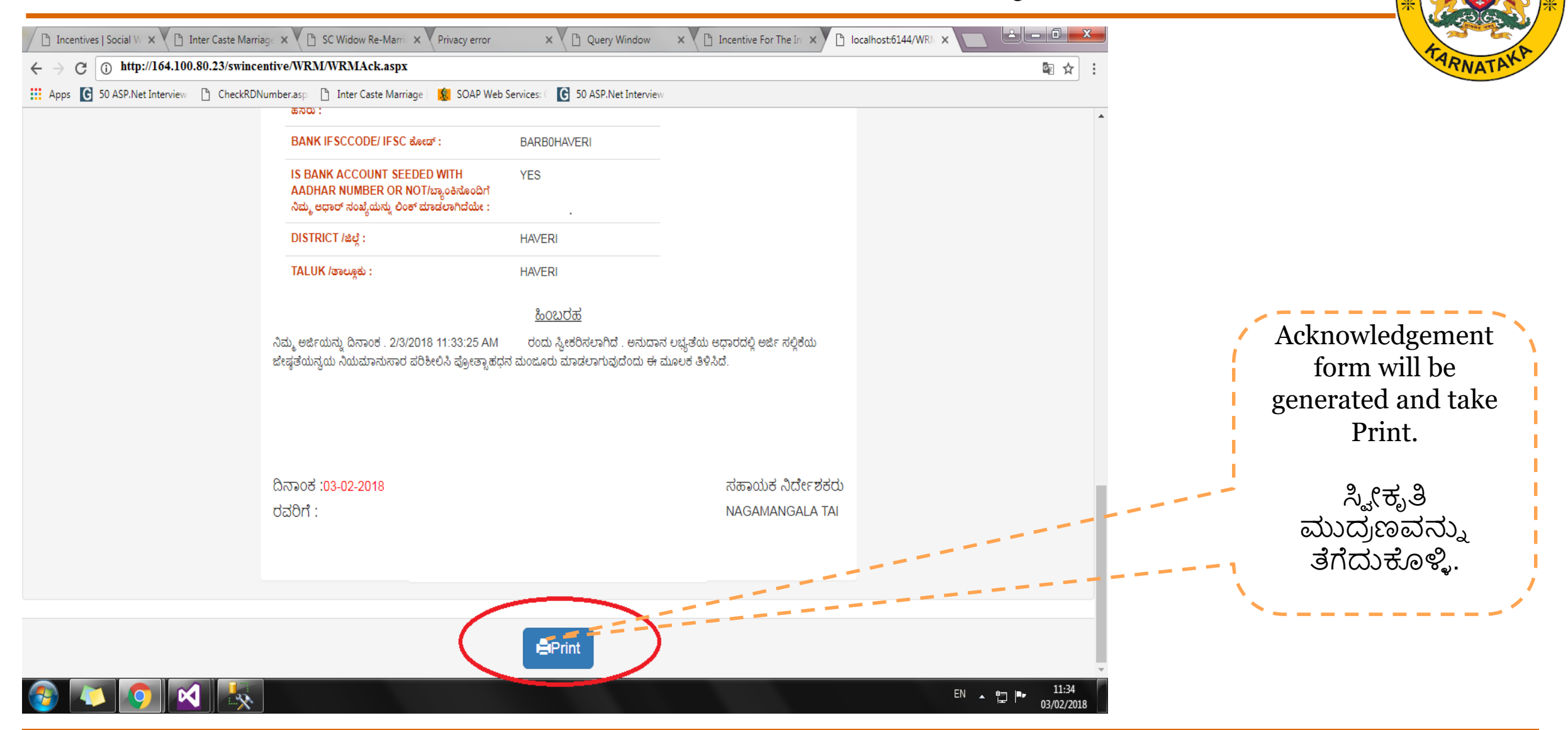

## *Registration – Sample Acknowledgement Document*

Department officials will process your application and contact you for next steps.

In case of any questions, you can use the following number/email id to get help.

**CONTACT DETAILS** 

Commissionerate of Social Welfare Department, 5th Floor, MS Building, Dr. Ambedakar Veedhi, Bangalore 560001

# 9480843005

Help-Line 24X7 helpswkar@gmail.com

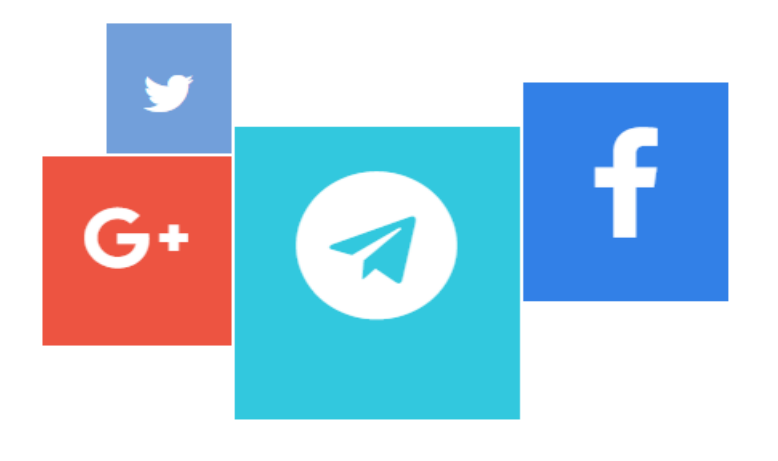

Please visit your nearest Taluk office for further clarification.

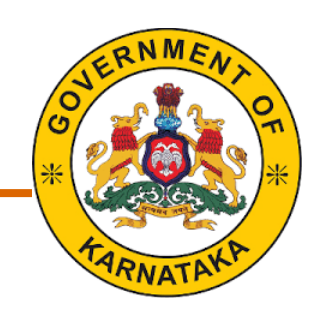

## *Thank You*